## **Informações para ligar leitoras nos terminais TR100, TR200 ou TR300**

#### **1. Introdução**

Os terminais da PASSO AUTOMAÇÃO podem ser conectados a leitoras de barras ou magnéticas em suas diversas versões: *scanners* de mão, *scanners* de mesa, canetas óticas ou leitores de fenda. O padrão a ser utilizado wand, wedge ou magnética trilha 2 depende da BIOS (EPROM) do equipamento.

Independente do modelo de leitor, existem as marcas homologadas pela PASSO AUTOMAÇÃO e devem ser preferidas às de outros fabricantes que eventualmente podem não se adaptar as características de comunicação dos nossos terminais.

**Se o leitor for Wedge**: deve ser ligado na porta Wand (DB9-M localizado embaixo do botão de liga/desliga), o terminal deve ter uma BIOS do tipo TR-100/W. No programa basta utilizar o instrução "@ 1,1 get nome\_var", esta instrução vai ler tanto o teclado quanto o leitor wedge.

**Se o leitor for Wand:** deve ser ligado na porta Wand (DB9-M localizado embaixo do botão de liga/desliga), o terminal deve ter uma BIOS do tipo TR-100/B, TR-100/W ou TR-100/M. No programa basta utilizar o instrução "@ 1,1 get nome\_var", esta instrução vai ler tanto o teclado quanto o leitor Wand.

**Se o leitor for Magnético trilha 2:** deve ser ligado na porta Wand (DB9-M localizado embaixo do botão de liga/desliga), o terminal deve ter uma BIOS do tipo TR-100/M. No programa basta utilizar o instrução "@ 1,1 get nome\_var", esta instrução vai ler tanto o teclado quanto o leitor magnético.

#### **2. Tipos de BIOS**

O tipo de BIOS dos terminais modelo UACLIP pode ser identificado observando a tela de inicialização que aparece no visor assim que o equipamento é ligado. Exemplo para um TR-100 BIOS Wedge.

## PASSO AUTOMACAO

## **TR-100/W** V4.38 \$

A letra que vem logo depois da expressão TR-100/ , TR-200/ ou TR-300/ (dependendo do modelo de terminal) identifica o modelo da BIOS:

- BIOS Wand, letra **B**
- BIOS Magnética, letra **M**
- BIOS Wedge, letra **W**

Estas BIOS podem permitir ligar mais de um tipo de leitor. (Ver item 4)

## **3. Conexão dos Leitores**

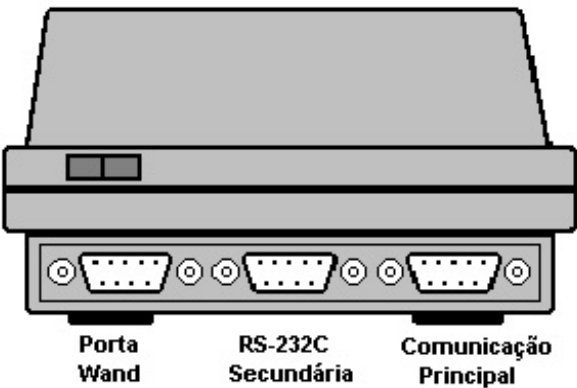

TR-100 dispõe de 3 conectores, na parte traseira de seu gabinete. O conector que está localizado abaixo da chave LIGA\DESLIGA, serve para conectar leitoras externas: de barras, wand ou wedge, ou leitoras magnéticas trilha 2. A máxima corrente fornecida pela porta para alimentação dos periféricos é de 100 mA.

## **3.1.1 Pinagem para a Leitora 1 Padrão WAND:**

Pino  $1$  ---->  $+5V$ Pino 7 ----> SINAL (Nível TTL) Pino 3 ----> GND

## **3.1.2 Pinagem para a leitora 2 padrão WAND:**

Pino 1 ----> +5V Pino 2 ----> SINAL (Nível TTL) Pino 3 ----> GND

#### **3.1.3 Pinagem para a leitora 3 padrão WEDGE:**

Pino 1  $\longrightarrow +5V$ Pino 3 ----> GND Pino 6 / 8----> DATA (alguns modelos tem data no pino 6 outros no 8) Pino 7 ----> CLK

## **3.1.4 Pinagem para a leitora 3 padrão MAGNÉTICA:**

Pino  $1$  ---->  $+5V$ Pino 3 ----> GND Pino 6 ----> CLD Pino 7 ----> RCL Pino 8 ----> RDT

#### **4. Compatibilidade dos Leitores com os Terminais TR100 / TR200 e TR300**

Neste item iremos apresentar uma tabela resumida relacionando as BIOS com os diferentes tipos de leitores.

Primeiramente serão definidos os termos a serem utilizados na tabela:

**Fenda Interna - Wand:** É a leitora que é conectada na fábrica diretamente na placa do equipamento, para os terminais que são fornecidos com leitora interna.

**Leitora 1:** É a leitora ligada externamente conforme descrito no item 3.1.1

**Leitora 2:** É a leitora ligada externamente conforme descrito no item 3.1.2

**Leitora 3:** É a leitora ligada externamente conforme descrito no item 3.1.3 se for wedge ou item 3.1.4 se for magnética.

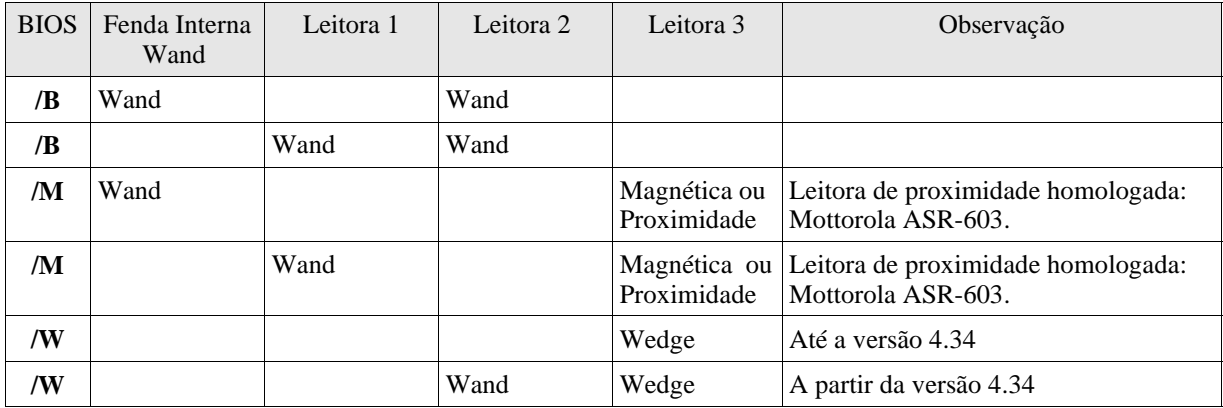

## **5. Cabo Adaptador para Ligar um Teclado PC ou um leitor Wedge nos terminais TR100 / TR200 ou TR300.**

A porta de comunicação identificada como porta Wand na figura do item 3, pode ser utilizada para ligar um leitor do tipo Wedge ou um teclado, caso o terminal possua uma BIOS Wedge. (Ver item 2)

Na tabela abaixo é apresentada a pinagem para confeccionar o cabo que permite ligar o teclado ou leitor nos terminais sem ter que cortar o cabo original. Os seguintes materiais serão necessários: um conector DIN fêmea, um conector DB9 fêmea e um cabo de 4 fios.

## Pinagem do conector DIN fêmea vista frontal

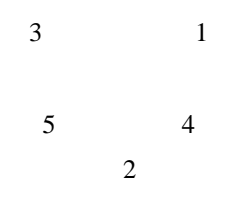

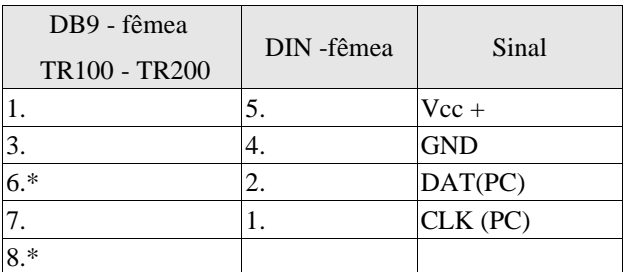

\* Os pinos 6 e 8 no DB9 devem estar em curto.

## **6. Cabo para Ligar o leitor Wedge nos Terminais TR100 / TR200 e TR300**

Caso o leitor venha a ser utilizado exclusivamente com os terminais, os conectores DIN podem ser substituídos por um único conector DB9 fêmea.

Para fazer estas modificação é necessário um DB9 fêmea e cortar os conectores DIN do leitor. Na tabela a seguir é apresentada a descrição da pinagem de cada um dos conectores e como eles deverão ser ligados. As cores que aparecem na segunda coluna da tabela estão apenas a modo de sugestão pois os fabricantes não costumam manter um padrão de cores muito rígido.

Pinagem do conector DIN macho vista frontal

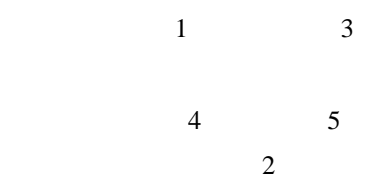

Pinagem do conector DIN fêmea vista frontal

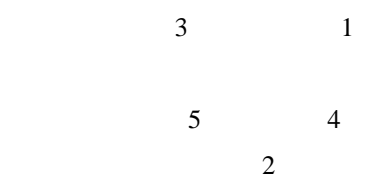

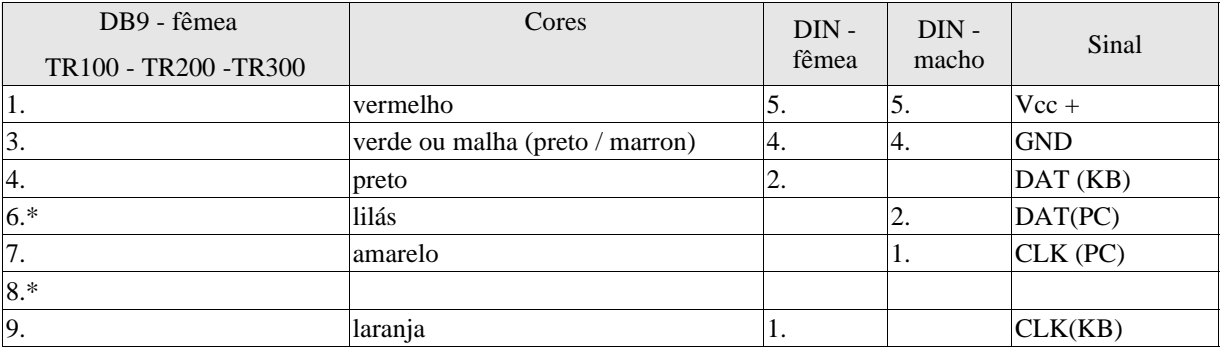

\* Os pinos 6 e 8 no DB9 devem estar em curto.

A configuração descrita abaixo corresponde a um scanner CF-1KB, na mesma aparece a seqüência em que os fios estão ligados no conector da placa do scanner. Para ter acesso a este conector o scanner deverá ser aberto. Este procedimento não é necessário se no momento de cortar os conectores DIN foi observada a configuração conforme a tabela acima.

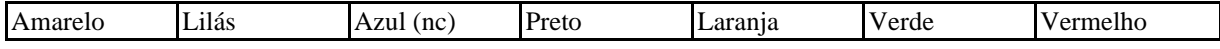

#### **Perguntas Freqüentes**

## **P. Quais são os tipos de códigos lidos pelos terminais?**

**R.** Os terminais com leitoras padrão Wand podem ler os código 2 de 5 intercalado e 39.

Os terminais com leitoras padrão Wedge podem ler todos os tipos de códigos habilitados pelo próprio leitor (EAN13, 39, 128, etc.)

Os terminais com leitoras magnéticas podem ler cartões gravados em padrão trilha 2.

## **P. Qual a diferença entre os leitores vermelhos (red) e infra-vermelho(infra-red)?**

**R.** Os leitores vermelhos apresentam um feixe luminoso desta cor, eles podem ler códigos impressos em papel térmico ( papel de fax ou de impressora térmica), que não podem ser lidos pelos leitores infravermelhos.

Por outro lado só os leitores infravermelhos podem ler códigos protegidos por tarja escura.

#### **P. Os terminais da Passo podem ler o código de documentos bancários (Febraban)?**

**R.** Sim. Todos os terminais com BIOS versão 4.29 ou superior estão habilitados para ler o código Febraban.

## **P. Como ler mais do que 16 caracteres com scanner ou fenda nos terminais TR100 / TR200 ou TR300?**

**R.** Implementar a instrução get na linha 3 se estiver utilizando um TR-100 ou na linha 5 se estiver utilizando um TR-200, Ex.: @ 1,3 GET codigo, onde código é uma variável do tipo string declarada com tamanho maior que 16 caracteres .

A partir da versão 4.29 é possível ler até 44 caracteres, código Febraban.

Como o código não aparece no display do TR100, deve ser executada a instrução SAY para ecoar na tela.

# Ex. para TR-100:  $i=0$ DO WHILE  $t = T$ .  $codigo = SPACE(32)$  $lin1 = SPACE(16)$  $lin2 = SPACE(16)$ @ 1,1 SAY "Passe o Cartao " @ 3,1 GET codigo  $lin1 = SUBSTR(codigo, 1, 16)$  $lin2 = SUBSTR(codigo, 17, 16)$ @ 1,1 SAY lin1 @ 2,1 SAY lin2 FOR  $i=0$  TO 25 **NEXT** ENDDO